# SIAFI Sistema Integrado de<br>do Governo Federal

## **Manual do Usuário**

**CONTIPSIT - Consultar Tipo de Situação**

Data e hora de geração: 23/12/2024 09:00

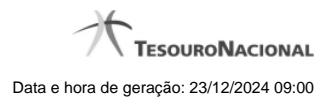

**1 - CONTIPSIT - Consultar Tipo de Situação 3**

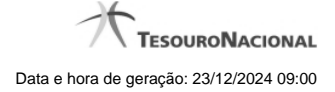

### **1 - CONTIPSIT - Consultar Tipo de Situação**

|                           |                               | <b>ANDRE</b>                           |                     | Sistema: SIAFI2013TI Exercício: 2013 Versão 2.2.1.1624.223 | <b>Sair</b>                             |
|---------------------------|-------------------------------|----------------------------------------|---------------------|------------------------------------------------------------|-----------------------------------------|
| SSIAFI                    |                               | Código da UG: 090001                   |                     |                                                            | <b>TESOURONACIONAL</b>                  |
|                           |                               |                                        |                     |                                                            | Última atualização: 26/03/2013 às 15:34 |
| Comunica                  | Configurar Acesso             | Adicionar Favoritos                    |                     |                                                            |                                         |
|                           |                               |                                        |                     |                                                            |                                         |
|                           |                               | Consultar Tipo de Situação - CONTIPSIT |                     | <b>C</b> Capturar                                          | Ajuda<br>Ø                              |
| <b>E</b> Filtros          |                               |                                        |                     |                                                            |                                         |
|                           |                               |                                        |                     |                                                            |                                         |
| Código:                   |                               | Termo do Título:                       |                     |                                                            |                                         |
|                           |                               |                                        |                     |                                                            |                                         |
| Termo da Descrição:       |                               |                                        |                     |                                                            |                                         |
|                           |                               |                                        |                     |                                                            |                                         |
|                           |                               |                                        |                     |                                                            |                                         |
| Uso:                      | $\hat{\mathcal{L}}$           |                                        |                     |                                                            |                                         |
| Tipo de Conta:            |                               |                                        | Conta:              |                                                            |                                         |
|                           |                               | ٥                                      |                     |                                                            |                                         |
| ☑ Visualizar Excluídos    |                               |                                        |                     |                                                            |                                         |
|                           |                               |                                        |                     |                                                            |                                         |
|                           |                               |                                        | Pesquisar<br>Limpar |                                                            |                                         |
| <b>Imprimir Resultado</b> |                               |                                        | Excluído            |                                                            |                                         |
|                           |                               | 4                                      | página 1 de 24      |                                                            | página                                  |
|                           | Tipos de situação encontrados |                                        |                     |                                                            |                                         |
| Código<br>                | <b>Uso</b><br>CPR             | <b>TÍTULO</b>                          | <b>Título</b>       |                                                            |                                         |
| <b>SAMP</b>               | <b>CPR</b>                    | TÍTULO AZ00001                         |                     |                                                            |                                         |
| 0000001                   | CPR                           | <b>TÍTULO</b>                          |                     |                                                            |                                         |
| 0000099                   | <b>CPR</b>                    | 123456789                              |                     |                                                            |                                         |
| 0000123                   | <b>CPR</b>                    | <b>GRAVAR RASCUNHO</b>                 |                     |                                                            |                                         |
| 1111111                   | CPR                           | <b>TESTE COPIAR DE</b>                 |                     |                                                            |                                         |
| 1111112                   | <b>CPR</b>                    | <b>TS DE TESTE</b>                     |                     |                                                            |                                         |
| 1112222                   | CPR                           | <b>TESTE MAISCULO</b>                  |                     |                                                            |                                         |
| 1231232                   | CPR                           | 3213213213                             |                     |                                                            |                                         |
| 2154875                   | CPR                           | <b>TESTE</b>                           |                     |                                                            |                                         |
|                           |                               |                                        |                     |                                                            | página                                  |
|                           |                               |                                        | página 1 de 24      |                                                            |                                         |

**Consultar Tipo de Situação**

Essa funcionalidade pode ser acessada diretamente pelo nome abreviado da transação: CONTIPSIT.

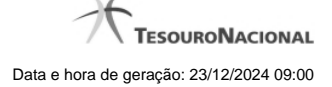

Para consultar a tabela "Tipo de Situação", preencha os campos do bloco "Filtros" e clique no botão "Pesquisar".

Deixe os campos sem preenchimento e clique no botão "Pesquisar", para obter toda a tabela.

O resultado da consulta é uma lista de Tipos de Situação. Clique em um campo dessa lista, para visualizar as informações completas do registro correspondente.

No caso de consulta por código, os outros campos de parâmetros serão ignorados e não haverá apresentação de uma lista e sim das informações completas do Tipo de Situação identificado pelo código informado.

#### **Campos de Parâmetros**

**Filtros** - Bloco constituído pelos campos de parâmetros da consulta, descritos a seguir.

O símbolo "-" antes da palavra "Filtros" indica que o bloco está expandido, exibindo seu conteúdo. Ao ser apresentado o resultado da consulta, esse bloco estará contraído, com o símbolo "+" antes da palavra "Filtros", indicando que seu conteúdo está oculto. Clique no símbolo "+" para expandir o bloco de filtros e visualizar os parâmetros da consulta.

**Código** - Para pesquisar um determinado registro, informe o código correspondente, um mnemônico contendo exatamente sete caracteres. Caso esse campo seja preenchido, os demais campos de parâmetros serão ignorados pelo sistema.

**Termo do Título** - Para pesquisa textual de título, informe nesse campo um texto que faça parte do título dos registros que você deseja consultar, contendo, no máximo, 28 caracteres.

**Termo da Descrição** - Para pesquisa textual de descrição, informe nesse campo um texto que faça parte da descrição dos registros que você deseja consultar, contendo, no máximo, 28 caracteres.

**Uso** - Informa se o Tipo de Evento será usado em Situações do CPR ou de Programação Financeira (PF)

#### **Campos de Parâmetros Especiais**

Os campos de parâmetros especiais da consulta também fazem parte do bloco "Filtros", porém são apresentados somente aos usuários responsáveis pela manutenção da tabela.

**Tipo de Conta** - Selecione o tipo de conta dos tipos de situação que você deseja consultar.

**Conta** - Informe a conta contábil, com nove caracteres, relacionada ao tipo de conta indicado. Se você informar os parâmetros Tipo de Conta e Conta, somente serão recuperados registros que atendam a ambos os valores.

**Visualizar Excluídos** - Se esse campo estiver assinalado, também serão exibidos, no resultado da consulta, os registros excluídos logicamente. Não assinale esse campo, caso queira ver somente os registros que não estão excluídos.

#### **Campos de Resultados**

**Tipos de situações encontrados** - Tabela contendo a lista de registros retornados na consulta, constituída pelas colunas descritas a seguir. Clique em qualquer um dos campos para visualizar o detalhamento do registro correspondente.

**Código** - Código do Tipo de Situação.

**Título** - Título do Tipo de Situação.

#### **Botões**

**Pesquisar** - Clique nesse botão para comandar a pesquisa da tabela "Tipo de Situação", atendendo aos parâmetros que você informou. Caso você não informe nenhum parâmetro, serão apresentados todos os registros da tabela.

**Limpar** - Clique nesse botão para eliminar todo o conteúdo que você informou nos campos do bloco "Filtros".

**Imprimir Lista** - Clique nesse botão para comandar a geração de um arquivo do tipo PDF, formatado para a impressão dos registros retornados na consulta.

#### **Próximas Telas**

[Detalhar Tipo de Situação - Aba Dados Básicos](http://manualsiafi.tesouro.gov.br/dados-de-apoio/tipo-de-situacao/consultar-tipo-de-situacao/detalhar-tipo-de-situacao-aba-dados-basicos) [Detalhar Tipo de Situação - Aba Parâmetros de Contabilização](http://manualsiafi.tesouro.gov.br/dados-de-apoio/tipo-de-situacao/consultar-tipo-de-situacao/detalhar-tipo-de-situacao-aba-parametros-de-contabilizacao) [Detalhar Tipo de Situação - Aba Dependências](http://manualsiafi.tesouro.gov.br/dados-de-apoio/tipo-de-situacao/consultar-tipo-de-situacao/detalhar-tipo-de-situacao-aba-dependencias)